# Utility Network and Productivity Tools

# **Baselining & Accelerating Your GIS**

# AVINEON<sub>®</sub>

Visualize IT. See IT Through.

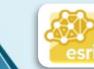

Utility Network Management Specialty

Joel Campbell Vice President Commercial Systems

> Chad Collins Operations Manager

### **Challenges faced by GIS organizations**

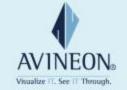

- Technology stack shifting dramatically
  - Desktop, web, mobile
- New licensing models require analysis
- IoT creating new data and integration opportunities
- Increased use within organizations requires new capabilities
- Health check of existing systems and data typically lagging
- Institutional knowledge growing and undocumented
- Near term return on investment demands

### **GIS Technology: Modernization**

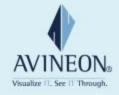

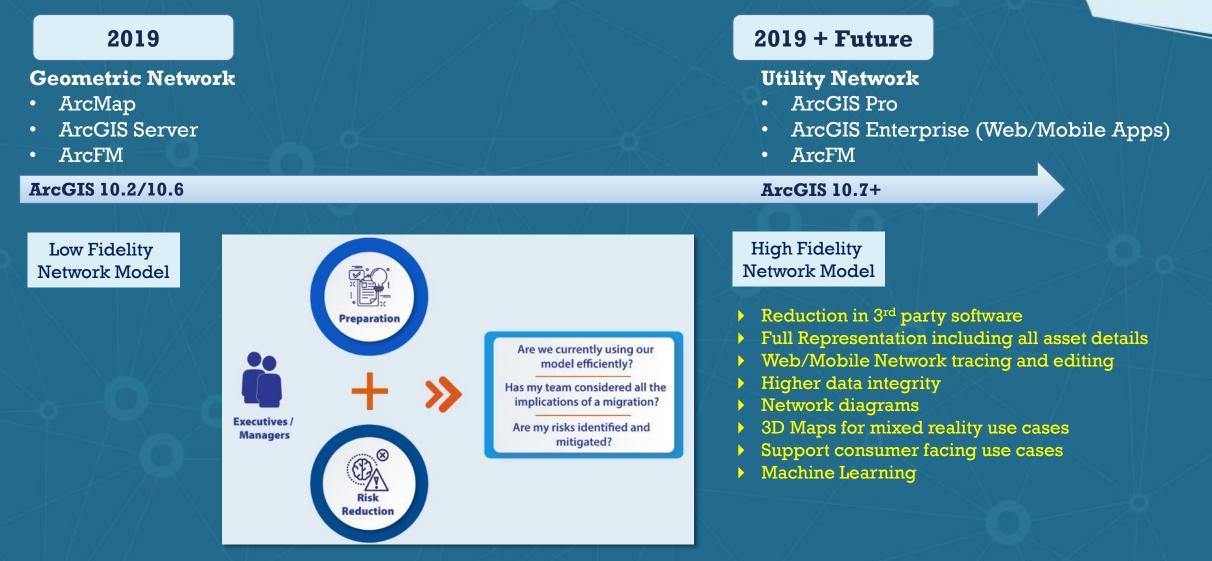

### **Esri's Guide for GIS Modernization**

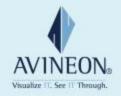

Suggested Activities

### 1. Ensure Existing Data Quality

- 2. Document Integrations with other Business Systems
- 3. Document Configurations and Customizations Specific to Network Data
- 4. Evaluate Attribute Assistant Methods
- 5. Start Using ArcGIS Pro
- 6. Implement Current Version of ArcGIS
- 7. Deploy the ArcGIS Utility Network Configurations
- 8. Determine the Level of Effort to Migrate your Data
- 9. Leverage Esri Resources

## **Baselining GIS**

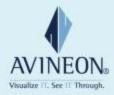

### **Current State: Information Model Dashboard**

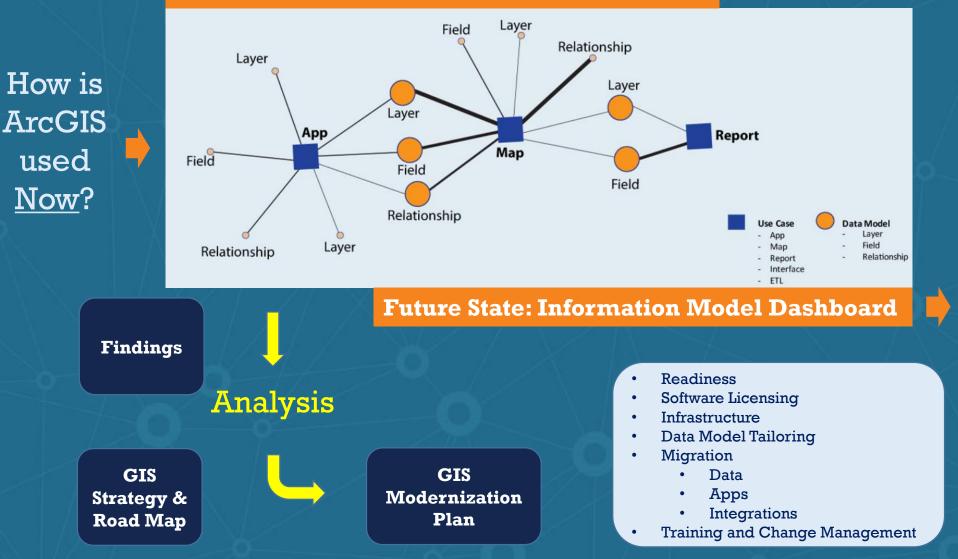

How should ArcGIS be used in the Future?

### Model Manager: ArcGIS Pro Add-In

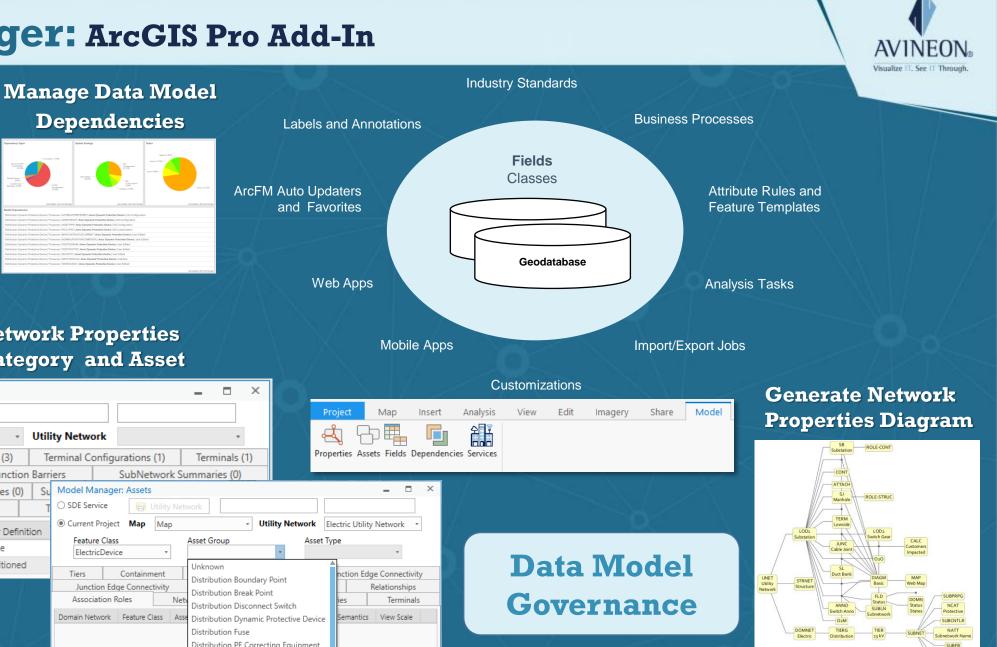

SUBSUM

SURCE

**View Utility Network Properties By Network Category and Asset** 

**Designing Utility Network** 

ArcGIS Pro Add-In

**Model Manager** 

Visualize Utility

Network data models

**Scale-Ability** 

8 •

**Use-Ability** 

Model Manager: Network Properties SDE Service Tility Network O Current Project Map Diagram Templates (3) Network Categories (3) Terminal Valid Paths SubNetwork Function Barriers SubNetwork Propagators SubNetwork Summaries (0) Domain Networks (2) Tier Groups Domain Network Alias Name Tier Definition Domain Network Structure Structure None Partitioned Electric Electric Distribution PF Correcting Equipment Distribution Switch

Distribution Transformer

### **Analysis: How is GIS Setup and Used?**

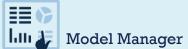

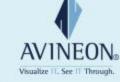

| Avineon                     | Typa All 👳                                                                                            | Category All                                                                                                    | Sources All                                                                                                    | Class All                                                                                                    | Field All V Dependency All                                                                                                    |
|-----------------------------|----------------------------------------------------------------------------------------------------|----------------------------------------------------------------------------------------------------|----------------------------------------------------------------------------------------------------|----------------------------------------------------------------------------------------------------|----------------------------------------------------------------------------------------------------|
| Customizations 2            | Customizations<br>ArcFM Inherit Phase Auto Updater<br>Network Tracing                                 | Dependencies                                                                                                    | Medium 4<br>High 4<br>Low 27<br>Critical 1                                                                                                    | Field 17     Layer 14     Duta Source 5                                                                                                    | 15<br>10<br>5<br>2<br>10<br>12<br>12<br>10<br>5<br>2<br>1<br>10<br>12<br>12<br>10<br>5<br>12<br>12<br>12<br>12<br>12<br>12<br>12<br>12<br>12<br>12<br>12<br>12<br>12 |
| Configurations<br>4<br>Maps | Configurations Anno Switch ArcFM Populate Facility ID Auto Updater Maps Desktop Editing Mobile Viewer | Data Source Vs. Interface<br>Exported from GIS once<br>Data Source Vs. Interface<br>Used for exporting once<br>Data Source Vs. Map: http<br>Used by the web map rel<br>Data Source Vs. Interface | file://C:/Avineon/Esri Solutions/Electric/Geomet<br>every month<br>as://hql-46s13m2.internal.avineon.com/server/rest<br>ated to web viewer application<br>-HOL-46S13M2/SOLEVERESS2017IELECTRICOMIS                                                                                                    | QLServer - Oracle OMS<br>ricNetwork/ElectricNetwork.gdb - ABE<br>/services/Gas_Utility_Network_2/Featu                                       | reServer - Web Viewer                                                                                                    |
| 4<br>Apps<br>11             | Web Viewer Web Edition Apps ArcFM Desktop 3-GIS Web Viewer City Works Web                             | Layer Vs. Busineas : Rem<br>Quarterly tax reporting to<br>Layer Vs. Customization :<br>Layer Vs. Customization :<br>Layer Vs. Customization :                                                    | s<br>oteDatabase   ELECTRICGN.DBO.Switch     Mediu<br>oteDatabase   ELECTRICGN.DBO.ConduitSystem  <br>o submitted to service commission<br>RemoteDatabase   ELECTRICGN.DBO.Transforme<br>RemoteDatabase   ELECTRICGN.DBO.ServicePoir<br>RemoteDatabase   ELECTRICGN.DBO.Switch     1<br>RemoteDatabase   ELECTRICGN.DBO.Switch     1 | Critical   Occupancy Reporting<br>r     Low   Network Tracing<br>it   Low   Network Tracing<br>ow   Network Tracing                          | ing                                                                                                    |
| Business<br><b>2</b>        | Business<br>Occupancy Reporting<br>Data Quality Report                                                | Field Vs. App : RemoteD<br>Field Vs. App : RemoteD<br>Field Vs. App : RemoteD                                                                                                    | atabase   ELECTRICGN.DBO.PriUGElectricLineSeg<br>atabase   ELECTRICGN.DBO.SecUGElectricLineSeg<br>atabase   ELECTRICGN.DBO.PriOHElectricLineSeg<br>atabase   ELECTRICGN.DBO.SecOHElectricLineSeg                                                                                                    | gment   PhaseDesignation   High   ArcF<br>ment   PhaseDesignation   High   ArcFN<br>gment   PhaseDesignation   High   ArcF                   | M Desktop                                                                                                    |
| Interfaces<br>5             | Interfaces Milsoft Windmil AB8 Network Manager SCADA AB8 Network Manager ADMS                         | Field Vs. Configuration :<br>Field Vs. Configuration :<br>Field Vs. Configuration :<br>Field Vs. Configuration :                                                                                 | RemoteDatabase   ELECTRICGN.DBO.Switch   Sub<br>RemoteDatabase   ELECTRICGN.DBO.Switch   TieS<br>RemoteDatabase   ELECTRICGN.DBO.Switch   Pha<br>RemoteDatabase   ELECTRICGN.DBO.Switch   Pad<br>RemoteDatabase   ELECTRICGN.DBO.Switch   Con                                                                                        | witchIndicator   Low   Anno Switch<br>seDesignation   Low   Anno Switch<br>lityID   Low   Anno Switch<br>structionStatus   Low   Anno Switch | Dies J.C. Assime I. I. and also                                                                                                    |

### **Analysis: How is GIS Setup and Used?**

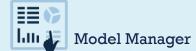

V Model All

Use Case Type All

 $\equiv$ 

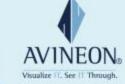

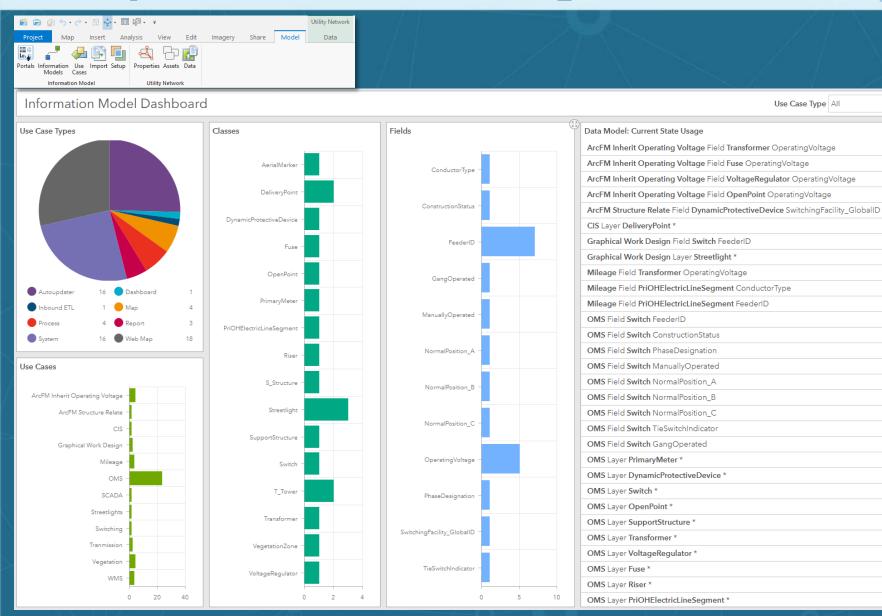

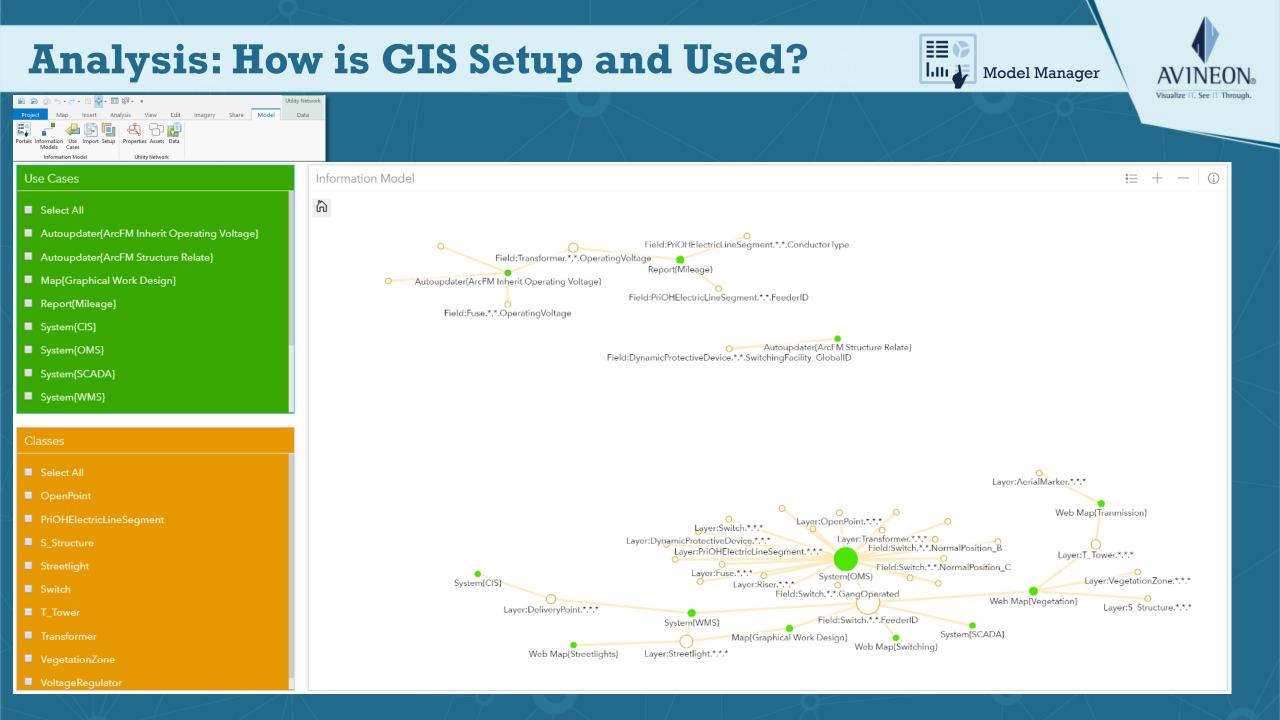

### **Productivity Tools: Accelerators**

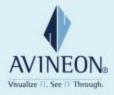

#### For GIS/IT Specialists:

ArcGIS Pro Add-In

Model Manager ArcGIS Server Object Extension

Metrics Extension ArcMap Extension

Conflation Manager **FME Workspaces** 

GN2UN Data Loader

For GIS End Users:

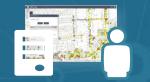

ArcGIS Web AppBuilder Widgets

NetExplorer

Display Manager URL Navigator

Similar

**Mark 811** 

### **Metrics:** ArcGIS Server Object Extension

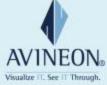

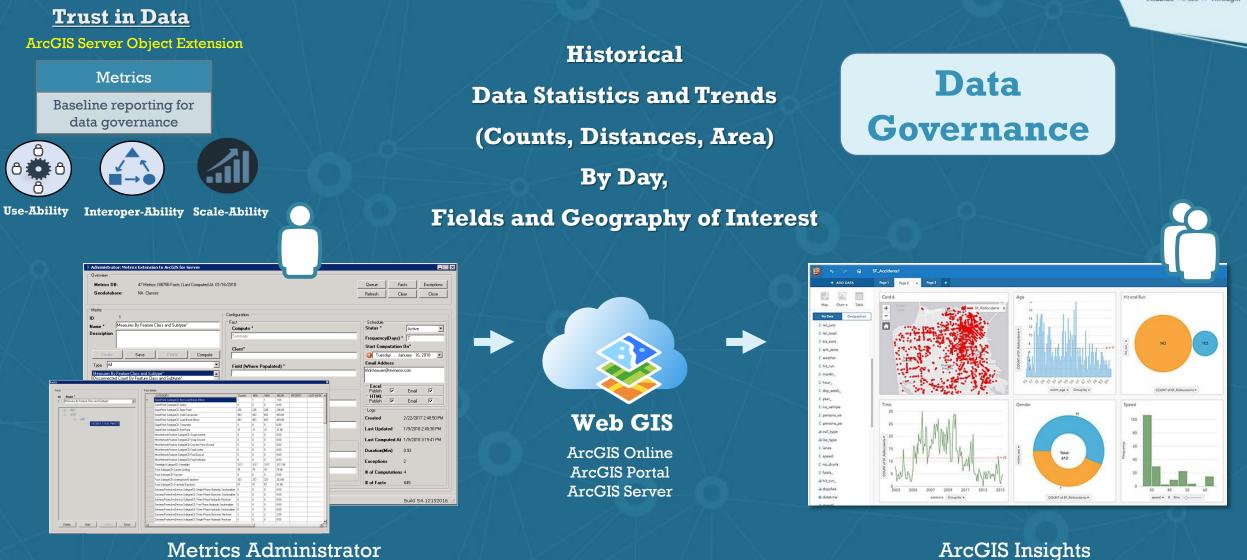

**Define > Schedule > Compute** 

Visualize > Analyze > Share

### **Conflation Manager:** ArcMap Extension

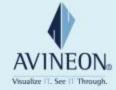

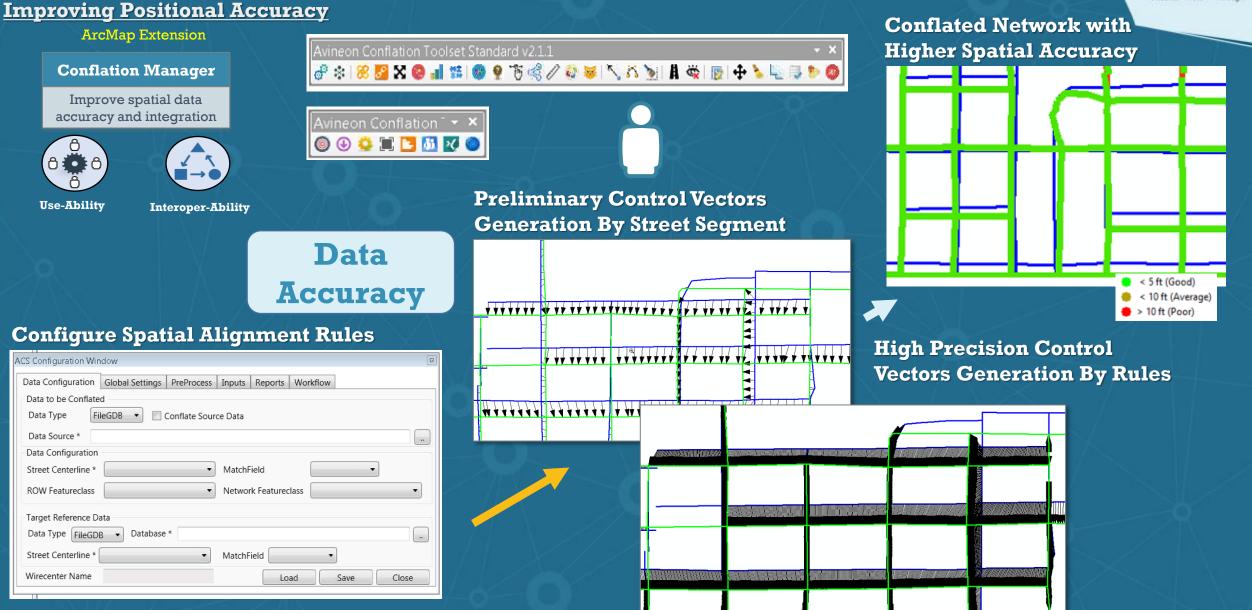

### **Data Loader:** FME Workspaces

#### Visualize II. See II Through Migrating Data to Utility Network FME Workspaces Consolidation Topology Connectivity **Visualization** Loading Assurance Data Loader Load data into Utility Network Asset Package Feature Class Consolidation Ô **Relationships** 8 6 8 to $\rightarrow$ **Associations Use-Ability Interoper-Ability Object Class** Symbology Stacked Consolidation Conversion Geometries Non UN Data Unit Geometries Loading Geometric Self Annotation Quality Utility Fields Intersections Upgrade Reviews Network Consolidation Network **UN Data** Terminal Loading Connectivity Diagrams **Duplicate Domains Conversion** Vertices Consolidation Subnetwork Controllers **Data Integration** Annotation Consolidation **High Fidelity Models**

AV1NEON

### **NetExplorer:** ArcGIS Web App Builder Widget

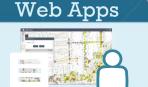

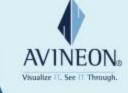

#### NetExplorer

Trace library to visualize and analyze networks

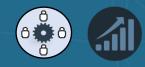

### **Configure User Experience**

Configure NetExplorer

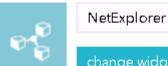

change widget

- Configuration
- Options
- ▶ Zoom Factor

Graph

Map.

|       | One-                 | Click T           | race                       |  |  |
|-------|----------------------|-------------------|----------------------------|--|--|
|       | NetEx                | plorer            | * ×                        |  |  |
|       | → Trace              |                   |                            |  |  |
|       | Inputs               | Outputs Detail    | s Analysis About           |  |  |
|       | Тгасе                | Assets Off Switch | n+                         |  |  |
|       | Network              | ElectricDataset_1 | DOWNSTREAM                 |  |  |
|       | Task                 | DOWNSTREAM        |                            |  |  |
| - Ar  | + Paran              | neters            | CONNECTED_STOPPOINTS       |  |  |
|       | Størt At             | :                 | DOWNSTREAM                 |  |  |
|       | Switch               | acilityID         | DOWNSTREAM_STOPPOINTS      |  |  |
|       | 219                  |                   | UPSTREAM                   |  |  |
|       | 217                  |                   | UPSTREAM_STOPPOINTS        |  |  |
|       | A Apply              | ] 🏷 Clear 🛛 🔍 Z   | ISOLATE_TRACE              |  |  |
| ticon |                      |                   |                            |  |  |
|       | → Start              |                   |                            |  |  |
|       | • Stop At{0)         |                   |                            |  |  |
|       | → Disable(0)         |                   |                            |  |  |
|       | '→Exclude{0)         |                   |                            |  |  |
|       |                      |                   |                            |  |  |
|       |                      |                   |                            |  |  |
|       | 💟 Zoom ti            | o trace results   |                            |  |  |
|       | 3 <sup>;</sup> Trace | 🖥 Save 🛛 🔀 De     | elete 🛛 🏷 Clear 🛛 🔇 Cancel |  |  |
|       |                      |                   |                            |  |  |

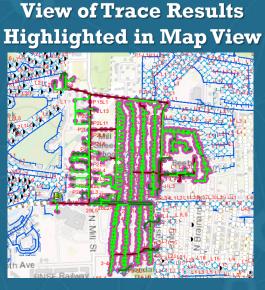

### **View Trace Results as Hierarchical Graph**

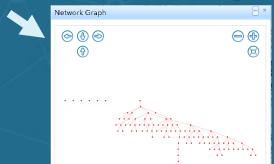

🕹 Refresh 📔 👽 Direction 📔 🤐 Navigation 📔 Elegend 📔 🗏 Attributes 📔 😢 Close

### **Interact with Trace Results in Tree View**

#### • Trace Inputs Outputs Details Analysis About 🔽 Display related records by features Trace Results Primary Overhead Conductor(168) 📧 📼 Secondary Overhead Conductor(968) Secondary Underground Conductor(171) Primary Underground Conductor(67) 🛞 📼 Bus Bar(1) Support Structure(348) 📧 🔥 OpenPoint(81) 📧 🚹 Streetlight(90) Service Point(690) Fuse(30) + Transformer(45) Switch(10) 📧 📰 217(0.0 FEET E) 📧 🖉 218(371.7 FEET E) 📧 📲 220(1116.0 FEET 🖽 Zoom 🕞 🖉 225(1295.3 FEET Flash 📧 🛒 229(1462.0 FEET By Pass Start At Zoom to trace results Stop At 🛪 Trace 🛛 🗄 Save 🔀 Delet Locate 🔇 Ca Clear

### Summarize and **Export** to **Microsoft Excel by Fields of Interest**

|                                    | Inputs Outputs | Details | Anølysis     | About |
|------------------------------------|----------------|---------|--------------|-------|
|                                    | → Fields       |         |              |       |
| L8L4L5 L6 L8                       | 🔆 Summarize 🛛  |         |              |       |
| Results Summar                     | у              |         |              |       |
| Name                               | ConductorType  | M       | easure       |       |
| Primary Meter                      |                | 1       |              |       |
| Primary Overhead<br>Conductor      | Open Wire      | 16      | 58   37699.0 | FEET  |
| Primary Underground<br>Conductor   | Open Wire      | 6       | 7   11231.6  | EET   |
| Secondary Overhead<br>Conductor    | Open Wire      | 3       | 549.9 FEE    | т     |
| Secondary Overhead<br>Conductor    | null           | 96      | 65   69985.0 | FEET  |
| Secondary Underground<br>Conductor | Open Wire      | 13      | 71   15262.3 | FEET  |
| Service Point                      |                | 61      | 90           |       |
| Streetlight                        |                | 90      | )            |       |

### **Display Manager:** ArcGIS Web App Builder Widget

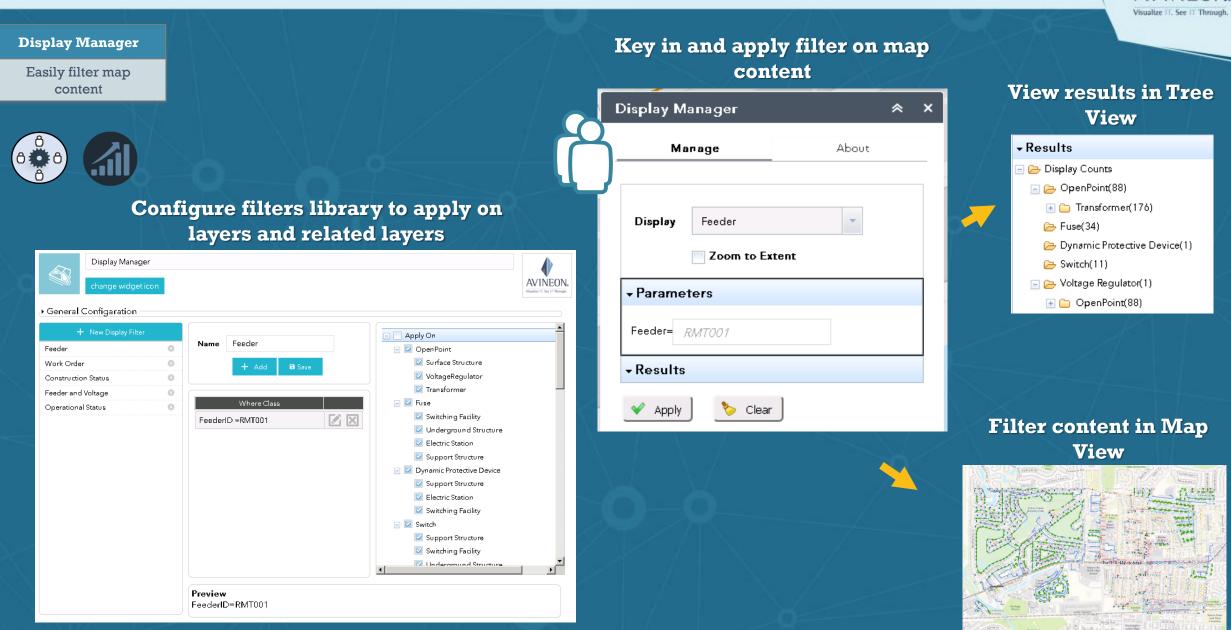

AV1NFON

### **URL Navigator:** ArcGIS Web App Builder Widget

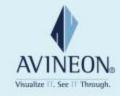

#### **URL** Navigator

Easily navigate from GIS to other web apps

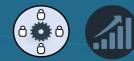

#### Configure URL Library with field values to pass as parameters

| URL Navigator               |                |                      |                     |                                |         |              |                                           |
|-----------------------------|----------------|----------------------|---------------------|--------------------------------|---------|--------------|-------------------------------------------|
| change widget i             | con            |                      |                     |                                |         |              | AVINEON,<br>Visualize IT. See IT Through. |
| Map service URL             | https://milan. | internal.avineon.con | n:6443/arcgis/rest/ | services/NapervilleElectric/Ma | pServer |              |                                           |
| Config DB (File GDB)        | E:\Database\I  | NetExplorer_Templa   | te.gdb              |                                |         |              |                                           |
| + New URL Navigat           | tion           | Name                 | Work Order          |                                |         |              |                                           |
| Work Order<br>Google Maps   |                | Base URL             | https://www.        | workordersystem/workorder      |         |              |                                           |
| Customer Information        |                | Feature Class        | Class Switch        |                                |         | 🕂 Add        | 🐻 Save                                    |
| Outage Viewer               |                |                      |                     |                                |         |              |                                           |
| Document Mangement          |                | Туре                 |                     | Parameter Details              |         | Concatenator |                                           |
| EMS Web Viewer<br>Bing Maps |                | Field Value          | URL Navigator       | Parameter                      | ×       | &            |                                           |
| Fire Maps                   |                |                      |                     |                                |         |              |                                           |
| Waze Map                    |                |                      | Туре                | Coordinates                    |         |              |                                           |
|                             |                |                      | Parameter           | Text<br>Field Value            |         |              |                                           |
|                             |                |                      | Value               | Coordinates                    |         |              |                                           |
|                             |                |                      | Prefix/Suffix       | Arcade Script Pretix Suttix    | 1       |              |                                           |
|                             |                |                      | Concatenator        | &                              |         |              | <b>v</b>                                  |
|                             |                | Preview h            |                     | OK                             | se      |              | 4                                         |

Select features in the map to view dynamic links for navigating to related web based systems

|                  | URL Navigator        |             | *     | × |
|------------------|----------------------|-------------|-------|---|
|                  | Links                | About       |       |   |
|                  | Results              |             |       |   |
|                  | 🖃 Switch             |             |       |   |
|                  | <u> </u>             |             | 01    |   |
|                  | & Customer           | Information | 07    |   |
| OGDEN AVE        | 🔗 Outage V           | iewer       |       |   |
| OGDEN            | & Documen            | t Mangement |       |   |
|                  | 🔗 EMS Web            | Viewer      |       |   |
|                  | 🔗 Bing Map           | IS          |       |   |
|                  | 🔗 Fire Maps          | ;           |       |   |
| HERITAGE HILL DE | <i>₽</i> Waze Ma     | þ           |       |   |
| UERITAGE HIL     | 📄 Primary Overhead ( | Conductor   |       |   |
| Pin              | - ····               |             | 02    |   |
|                  |                      | 😵 Re        | fresh |   |

### **Similar:** ArcGIS Web App Builder Widget

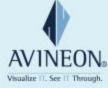

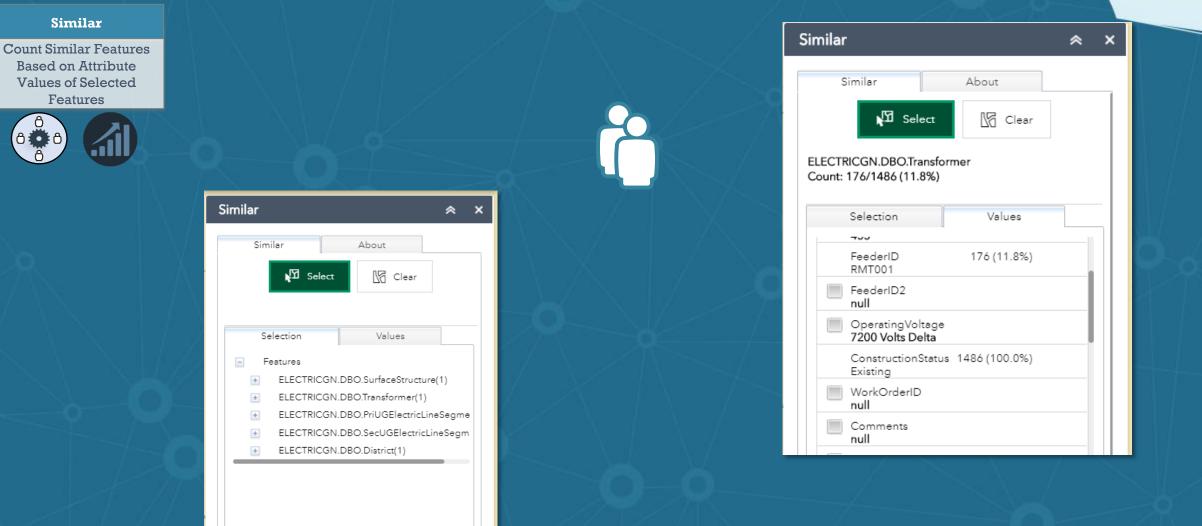

### Mark 811: ArcGIS Web App Builder Widget

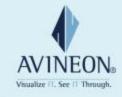

int

#### Mark 811

**Document Utility** Locating Tickets & Print Using Custom Templates

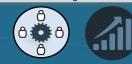

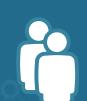

| Manifest Pri    | int                                                                                            | ≈ × | Manifest Print                                                      |           |
|-----------------|------------------------------------------------------------------------------------------------|-----|---------------------------------------------------------------------|-----------|
| Ticket No       | A123456                                                                                        |     | Ticket No A1234                                                     | 156       |
| Manifest     ■  |                                                                                                |     | ✓ Manifest                                                          |           |
| Ticket          | Markup                                                                                         |     | Ticket                                                              | Ma        |
| Date &<br>Time  | 10/8/2018 7:03PM                                                                               |     | Water Line                                                          |           |
| Locator<br>Name | admin portal                                                                                   |     | Sewer or Force M                                                    | lain Line |
| Marking<br>Type | Flags<br>Paint<br>Stakes<br>Offsets                                                            |     | Reclaimed Line<br>Excavation Area<br>Power<br>Communications<br>Gas |           |
| Special<br>Note | New Construction<br>Inclement Weather                                                          |     | Water Markup 1                                                      |           |
| Ticket<br>Code  | Code 70                                                                                        | -   |                                                                     |           |
|                 | must be present during<br>dredging or other form<br>of excavation or<br>demolition operations. | 15  |                                                                     |           |

### **Markup and Print**

| ≈ ×      | u nuga                                                                             |                |
|----------|------------------------------------------------------------------------------------|----------------|
|          | Map scale/extent:<br>Preserve:  map scale map extent Force scale: Layout metadata: | current        |
| _        | Author:                                                                            |                |
|          | Map Only size:                                                                     |                |
|          | Width (px):                                                                        | 670            |
|          | Height (px):                                                                       | 500            |
|          | Manifest print quality:                                                            |                |
|          | DPI:                                                                               | 200            |
| S Delete | Feature attributes:                                                                |                |
|          | 🗱 Advanced 🔯 F                                                                     | Preview / Prin |
|          | 0                                                                                  | - ? ?          |

🔯 Preview / Print

### **Corporate Mission and Global Presence**

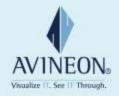

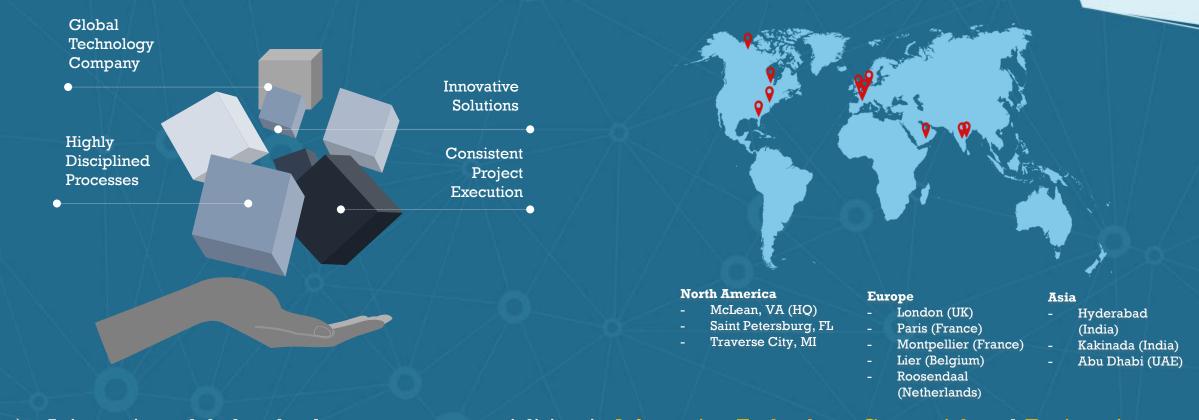

- Avineon is a global technology company specializing in Information Technology, Geospatial, and Engineering Services for government and private industry.
- > We deliver total system solutions that provide outstanding value by applying our innovative approaches, skilled people, and disciplined processes.

# **Company Overview**

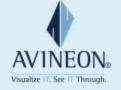

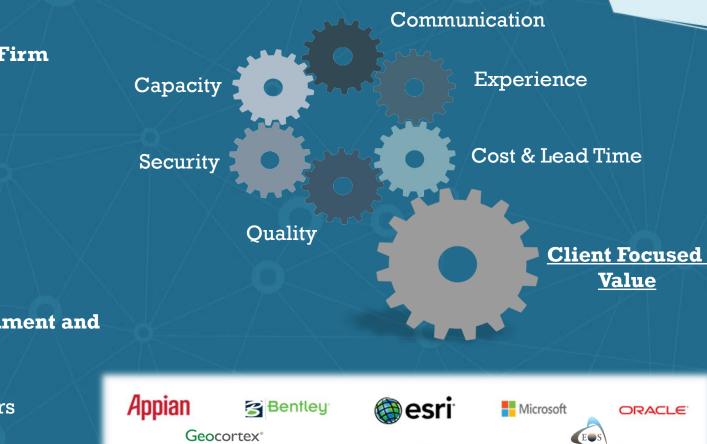

- Privately Held Information Technology Firm
  - $\circ$  Founded in 1992
  - Financially Stable Debt Free
- Headquartered in McLean, Virginia
- Over 1,000 Employees Worldwide
- Quality and Process Driven
  - CMMI® Maturity Level 3
  - ISO 9001:2015
  - $\circ$  ITIL v3
- Extensive Experience in Federal Government and Industry
- Strong Geospatial Program
  - Esri Business Partner for Over Ten Years
- Offshore Capability
- 100% Project Success Rate

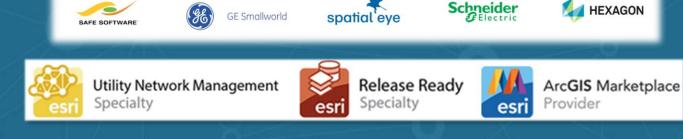

### Summary

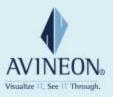

- New technology need not be daunting
- Many tools available to assist in all phases
  - Design
  - Implement
  - Sustain
- Value can be determined and issues addressed in a methodical way
- Accelerators help realize an immediate return on your investment

# Learn more at:

## **Contact us:**

Joel Campbell Vice President Commercial Systems 1430 Spring Hill Road Suite 300 McLean, VA 22102 703-671-1900 x 206 jcampbell@avineon.com

Chad Collins Operations Manager 310 W. Front St. Suite 225 Traverse City, MI 49684 231-995-8266 x103 ccollins@avineon.com

# AVINEON®

Visualize IT. See IT Through.

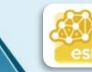

Utility Network Management Specialty